# **Samba + FreeIPA Samba Kerberos**

- • [samba FreeIPA](#page-0-0) • [samba FreeIPA](#page-0-1)<br>• FreeIPA - samba  $\bullet$  [FreeIPA - samba](#page-0-2)  $\bullet$  / • [samba](#page-3-0)  $\bullet$
- $\bullet$

 $\bullet$ 

➀  **:** Astra Linux Special Edition .10015-01 ( 1.7) [2022-0819SE17 \( 1.7.2\)](https://wiki.astralinux.ru/pages/viewpage.action?pageId=211652159) Astra Linux Special Edition .10015-10 ( 1.7) [2022-0819SE17 \( 1.7.2\)](https://wiki.astralinux.ru/pages/viewpage.action?pageId=211652159) Astra Linux Special Edition .10152-02 ( 4.7) 4.7.2 Astra Linux Special Edition .10015-01 ( 1.6) [20220829SE16 \( 11\)](https://wiki.astralinux.ru/pages/viewpage.action?pageId=216532152) Astra Linux Common Edition 2.12.45

### <span id="page-0-0"></span>samba FreeIPA

samba FreeIPA :

- $\bullet$ FreeIPA astra-freeipa-server — -s;
- $\bullet$ ( astra-freeipa-replica) — --setup-adtrust .

Samba Windows AD, Windows AD .

## <span id="page-0-1"></span>samba FreeIPA

() FreeIPA samba, :

1. Kerberos :

sudo kinit admin

2. :

sudo ipa-adtrust-install --add-sids --add-agents

# FreeIPA - samba

<span id="page-0-2"></span>samba:

```
samba ROLE_DOMAIN_PDC;
```
• samba FreeIPA;

```
\bullet CIFS;
```
➀ "ipa service-add ...",  $-$ ,  $\therefore$ 

```
 ipa-adtrust-install samba .
⊕
      samba .
        -.
```
samba winbind ipactl, , , smb winbind:

sudo ipactl status

```
...
smb Service: RUNNING
winbind Service: RUNNING
...
```
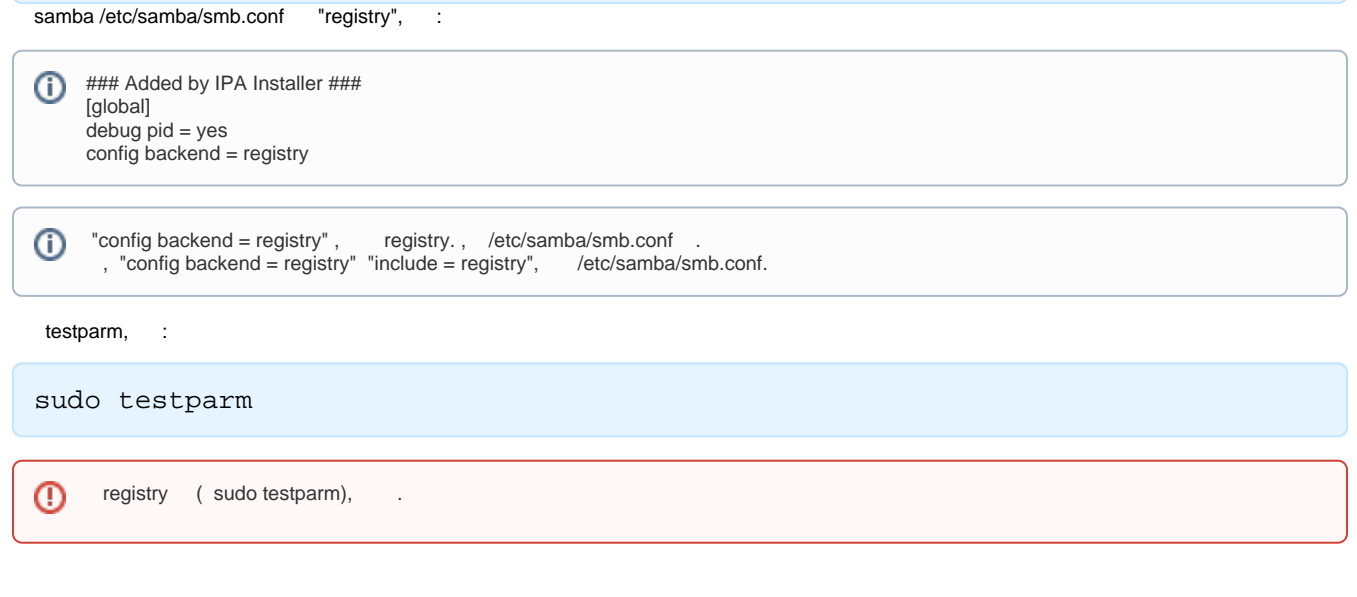

registry samba-regedit ( samba):

sudo samba-regedit

samba /HKEY\_LOCAL\_MACHINE/SOFTWARE/Samba/smbconf:

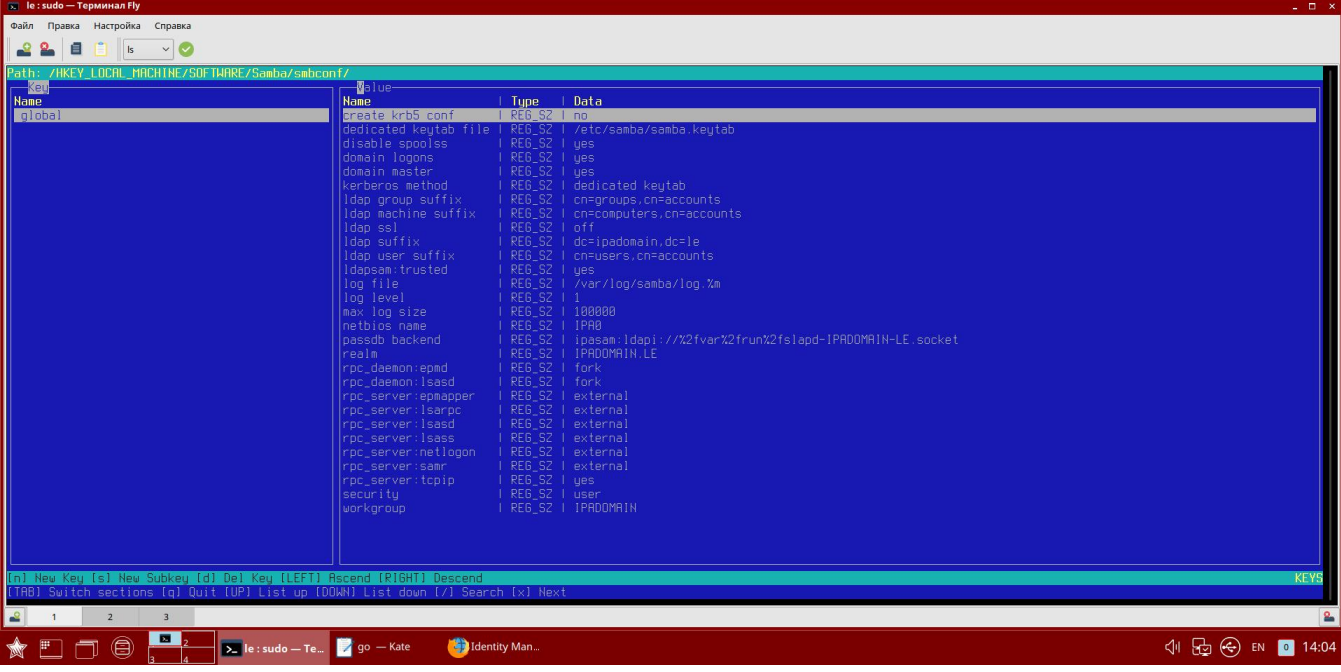

samba ( , [homes](https://wiki.astralinux.ru/pages/viewpage.action?pageId=44893440#id-CIFS(sambaDFS)-sambahomes)) . REG\_SZ.

registry samba net. , homes share:

1. homes.txt homes:

```
[homes]
       browseable = no
        comment = Home Directories
        create mask = 0600
       directory mask = 0700
      valid users = %S
    # [homes] (read only = yes).
    # read only = no
       read only = No
        guest ok = no
```
2. share.txt share:

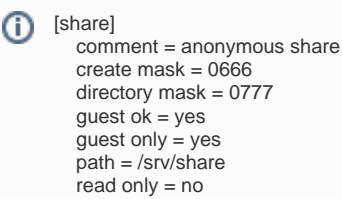

3. samba:

> sudo net conf import homes.txt homes sudo net conf import share.txt share

, , homes:

```
sudo net conf addshare "homes" "/home/%U" "writeable=y" "guest_ok=N" "Home 
Directories"
sudo net conf setparm "homes" "browseable" "No"
sudo net conf setparm "homes" "valid users" "%S"
```
registry , , , samba . ⊕

admin (.. FreeIPA, " "):

sudo mkhomedir\_helper admin

<span id="page-2-0"></span>/

..

( - . [homes\)](https://wiki.astralinux.ru/pages/viewpage.action?pageId=44893440#id-CIFS(sambaDFS)-sambahomes) Kerberos:

```
kinit admin
smbclient -k //ipa0.ipadomain.ru/admin
```
Kerberos Kerberos ( cruid, user, sec):

```
sudo mount -t cifs //ipa0.ipadomain.ru/share /media/share -o cruid=admin,
user=admin,sec=krb5i
```

```
 sec=krb5i :
⊙
```
server signing = required

( ):

```
sudo mount -t cifs //ipa0.ipadomain.ru/share /media/share -o cruid=admin,
user=admin,sec=krb5
```
#### <span id="page-3-0"></span>samba

```
samba . samba Kerberos , FreeIPA sssd.
```

```
1. 
 :
```

```
a. 
       samba, , :
```

```
sudo kinit admin
sudo ipa-adtrust-install --add-sids --add-agents
```
b. (SID) (SID for domain):

sudo net getdomainsid

```
SID for local machine IPA0 is: S-1-5-21-2933183829-3187441131-1463459236
SID for domain IPADOMAIN is: S-1-5-21-2933183829-3187441131-1463459236
```
SID for domain samba, [samba ;](#page-5-1)

c. :

:

:

```
sudo ipa idrange-find --raw
```

```
---------------
1 range matched
---------------
  cn: IPADOMAIN.RU_id_range
  ipabaseid: 72000
  ipaidrangesize: 1000000
  ipabaserid: 1000
  ipasecondarybaserid: 100000000
  iparangetype: ipa-local
---------------------------------
   1
   ---------------------------------
```
ipabaseid ipaidrangesize, ipabaseid ( ), :

```
ipabaseid + ipaidrangesize -1
```
2. :

```
a. 
 IP- (. Astra Linux).
b. 
c. 
    . . Astra Linux FreeIPA.
    :
```

```
⊕
```
⊕ libwbclient-sssd: • Astra Linux Special Edition x.7 Astra Linux Special Edition .10015-01 ( 1.6) .sudo apt install libwbclient-sssd samba winbind freeipa-admintools freeipa-admintools , , , samba ; 3. , ( freeipa-admintools) : a. Kerberos : kinit admin b. ( : cifs - samba, samba.ipadomain.ru - , ): ipa service-add cifs/samba.ipadomain.ru ( , ): c. ipa permission-add "CIFS server can read user passwords" --attrs= {ipaNTHash,ipaNTSecurityIdentifier} --type=user --right={read, search,compare} --bindtype=permission ipa privilege-add "CIFS server privilege" ipa privilege-add-permission "CIFS server privilege" --permission=" CIFS server can read user passwords" ipa role-add "CIFS server" ipa role-add-privilege "CIFS server" --privilege="CIFS server privilege" d. : ipa role-add-member "CIFS server" --services=cifs/samba.ipadomain. ru 4. : a. (, /srv/share/) ":\_" ( nobody nogroup): sudo mkdir -p /srv/share sudo chown nobody:nogroup /srv/share b.  $( )$ : sudo kinit admin

sudo ipa-getkeytab -s ipa0.ipadomain.ru -p cifs/samba.ipadomain.ru

```
⊕
```
:

c. samba, /etc/samba/smb.conf :

- ipa0.ipadomain.ru — , ; - cifs/samba.ipadomain.ru — , ; -/etc/samba/samba.keytab — , ;

-k /etc/samba/samba.keytab

```
d. 
 :
  :
  - realm = IPADOMAIN.RU — Kerberos, ;
  - workgroup = IPADOMAIN — , () Kerberos;
  - idmap config IPADOMAIN : range FreeIPA;<br>- [homes] [shared] ([homes], Samba);
                      Samba);
    sudo net setdomainsid <SID>
   \langleSID>-;
    [global]
         dedicated keytab file = /etc/samba/samba.keytab
          kerberos method = dedicated keytab
          log file = /var/log/samba/log.%m
          realm = IPADOMAIN.RU
          security = ads
          workgroup = IPADOMAIN
          idmap config IPADOMAIN : range = <__>-<__>
          idmap config IPADOMAIN : backend = sss
          idmap config * : range = 0 - 0[homes]
          browsable = no
         writable = yes
         [shared]
         path = /srv/share
          writable = yes
          browseable = yes
```
<span id="page-5-2"></span><span id="page-5-1"></span>e. samba:

sudo systemctl restart smbd winbind

#### , samba :

<span id="page-5-0"></span>. .

1. :

kinit admin

2., ., shareaccess:

ipa group-add shareaccess

3. , . , ipauser01 ipauser02:

```
ipa group-add-member shareaccess --users=ipauser01 --users=ipauser02
```
4. valid users ( . "@", )., share shareaccess admin. samba samba, :

```
sudo net conf setparm "share" "valid users" "@shareaccess,admin"
```
samba, (smbd).

samba $( )$ , , :

1. :

kinit <\_\_>

2. samba Kerberos:

smbclient -kL <\_>

- 3. Kerberos samba . :
	- a. Kerberos :

kdestroy -A

b. :

smbclient -kL <\_>

- <span id="page-6-0"></span>• NT\_STATUS\_BAD\_NETWORK\_NAME , ( homes - );
- NT\_STATUS\_INVALID\_PARAMETER Kerberos, Kerberos ( sudo, sudo);
- "mkdir failed on directory /var/run/samba/msg.lock: " samba, :

sudo mkdir /run/samba/msg.lock

, , /usr/lib/tmpfiles.d/samba.conf "d /run/samba 0755 root root -" "d /run/samba/msg.lock 0755 root root -":

```
sudo sed -i "s~^\s*d\s*/run/samba\s*0755\s*root\s*root\s*-~d /run/samba
/msg.lock 0755 root root -~" /usr/lib/tmpfiles.d/samba.conf
```
- "open\_internal\_pipe: Could not connect to dssetup pipe: NT\_STATUS\_RPC\_INTERFACE\_NOT\_FOUND" winbind ;
- "Unable to initialize messaging context" samba ;